# pharmacy<sup>\*</sup><br>technicians university  $\text{trc}^*$

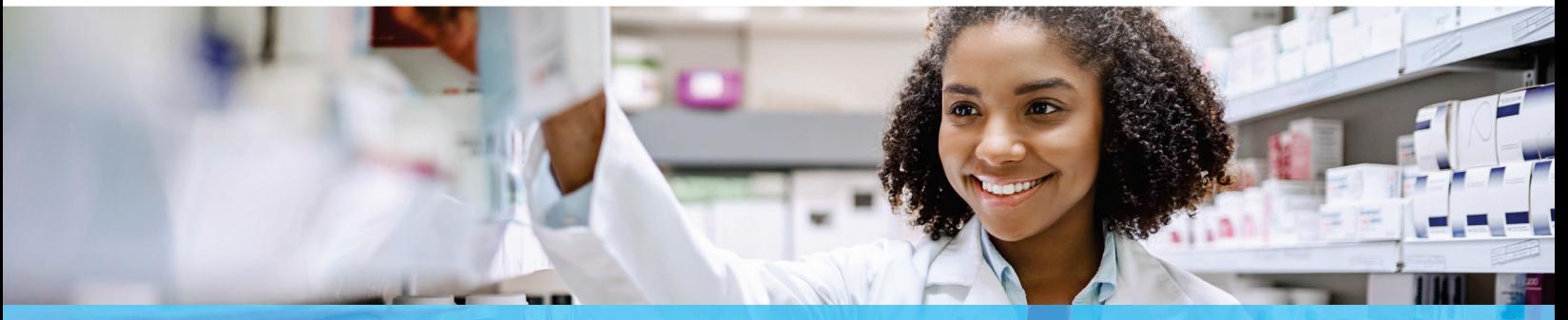

# **PHARMACY TECHNICIANS UNIVERSITY**

# EASY-TO-USE TRAINING FOR PHARMACY TECHNICIANS 10 TIPS & TRICKS FOR USING PHARMACY TECHNICIANS UNIVERSITY

*Pharmacy Technicians University* (*PTU*) is a comprehensive online pharmacy technician training program, designed for technicians of all levels that includes high quality training resources and exam prep for the PTCE® and ExCPT exams, as well as the CSPT<sup>™</sup> exam. Check out these helpful tips:

## 1. Get to know the dashboard.

The progress wheel will track your program progress and there are quick links to jump from place to place. Click "Home" to view your dashboard.

## 2. Pick up where you left off.

Need a break? Log off or step away mid-module as needed. Next time you log in, click the "Pick up where you left off" link on your dashboard.

#### 3. Review a completed course.

After completing a course, revisit the course materials. Go to the Completed Courses tab, and click a course title to review its activities.

## 4. View the full program.

See your progress through the program and preview upcoming subjects by clicking on the My Programs tab.

#### 5. Complete the Certificate and Evaluation course.

After passing the final exam, finish the program by taking the "Certificate and Evaluation" course, which allows you to get your Proof of Completion document.

#### 6. Enable closed captioning.

Click the "CC" button in a learning module to turn on closed captioning text as needed.

#### 7. Check your program progress rating.

Your current progress rating is based on your due date and progress toward program completion:

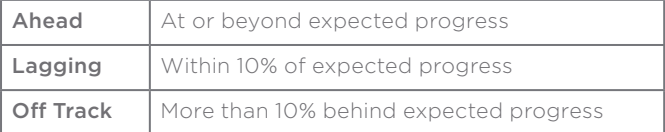

Check the dashboard to review your progress.

#### 8. Refresh to update PDF activity completion.

When a module activity requires you to view a PDF, it may open the document in a new browser tab. After reviewing the PDF, close the tab and resume the module. If the activity doesn't immediately show as completed, simply refresh the page.

#### 9. Failed a quiz after three attempts?

Each *PTU* quiz requires a passing grade within three attempts. If you don't pass after three attempts, ask your supervisor for more information.

#### 10. Quiz attempt interrupted?

If you're not able to complete all quiz questions and submit the quiz for grading, just try again later. The unfinished attempt won't count against your limit of three attempts.

#### **TRC Healthcare**

3120 W March Ln., Stockton CA 95219 TRCHealthcare.com

#### CONTACT US:

trchealthcare.com/contact-us

<sup>© 2019</sup> TRC is a registered trademark of Therapeutic Research Center. TRC and all associated names and service marks including TRC are restricted and reserved for Therapeutic Research Center use. Rev 4/2/19